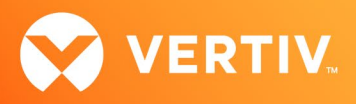

# Vertiv™ Avocent® HMX Advanced Manager

# Release Notes

# VERSION 5.8, AUGUST 2023

## Release Notes Section Outline

- 1. Upgrade Instructions
- 2. Package Version Information
- 3. Features, Enhancements and Resolved Issues
- 4. Known Issues
- 5. Important Virtual Machine Information

## 1. Upgrade Instructions

#### NOTE: For additional product information, please see the Vertiv™ Avocent® HMX Advanced Manager Installer/User Guide.

## Important Prerequisites

Prior to upgrading your firmware, please ensure you have verified the following information:

- Ensure you make a backup of the Vertiv™ Avocent® HMX Advanced Manager before upgrading.
- Ensure you are using Chrome, Firefox or Safari for upgrading; Vertiv does not recommend using Microsoft IE or non-Chromium based Edge browsers.
- Check your Vertiv™ Avocent® HMX Advanced Manager factory firmware version. If it is below 4.1.36651, you MUST upgrade to version 4.15 before upgrading to firmware version 5.3 or higher.
- Ensure your Vertiv™ Avocent® HMX 5100, 5200, 6200 and 6210 extender firmware is version 4.9 or higher. (Version 4.9 is the minimum endpoint firmware requirement for those extenders to be listed in the Vertiv™ Avocent® HMX Advanced Manager software Transmitter and Receiver tabs.) After upgrading the Vertiv™ Avocent® HMX Advanced Manager, a warning message with a link to the list of endpoints not meeting the minimum firmware requirement will appear in the Transmitter and Receiver tabs.
- Check your Vertiv™ Avocent® HMX 6500 receiver firmware version. If it is a version lower than 1.1.0.16, it MUST be upgraded before upgrading the Vertiv™ Avocent® HMX Advanced Manager to version 4.15. or 5.5.

NOTE: When upgrading the Vertiv™ Avocent® HMX 6500 receiver, do not select the Reboot before Upgrade option.

• If upgrading multiple Vertiv™ Avocent® HMX Advanced Manager servers, ensure you upgrade the primary first and then the backup. NOTE: Do not upgrade the primary and backup concurrently.

## Upgrading the Firmware

To upgrade the firmware on the Vertiv™ Avocent® HMX Advanced Manager server:

- 1. In the user interface (OBWI) of the Vertiv™ Avocent® HMX Advanced Manager server, or the primary server, select *Dashboard – Settings - Managers* and ensure that the Require Authentication radio button is set to No. If it is not set to No, change it and click *Save*.
- 2. Select *Dashboard - Backups* and ensure the backup option to Download to your computer is selected. Click *Backup Now*.
- 3. Using the Vertiv™ Avocent® HMX Advanced Manager software server, verify that all transmitters and receivers are connected and online.
- 4. Navigate to *Dashboard - Updates* and browse to the location of the software update file.
- 5. Select the file and click *Open*.

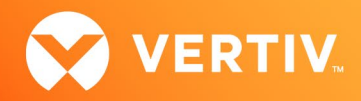

- 6. Click *Upload*. Do not restart or turn the Vertiv™ Avocent® HMX Advanced Manager software server off until the upgrade is complete.
- 7. After the upgrade is complete, click *Restart Now*.

NOTE: While the update is applied, the primary server temporarily loses communication. During this time, the backup server acts as the primary server. You are redirected to the backup server's web User Interface (UI) and automatically logged in. When the primary server becomes available, you are redirected back to that web UI.

- 8. If you have a Vertiv™ Avocent® HMX Advanced Manager backup server, repeat the steps above to upgrade the backup server. Then, proceed to the next step.
- 9. The upgrade should now be complete. To verify, select *Dashboard Settings Managers* on the primary Vertiv™ Avocent® HMX Advanced Manager software server and confirm both servers are upgraded and synchronized.

## 2. Package Version Information

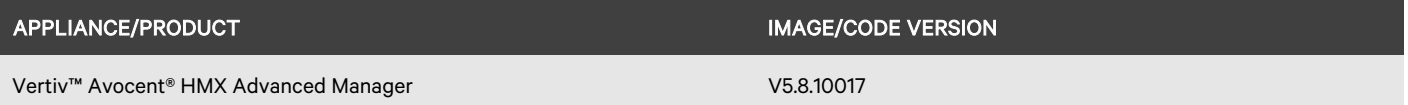

## 3. Features, Enhancements and Resolved Issues

#### NOTE: This release requires Vertiv™ Avocent® HMX Advanced Manager software version 4.12 or higher.

#### Features and Enhancements

This version of the Vertiv™ Avocent® HMX Advanced Manager introduces the following features and/or enhancements:

- Added Auto-Login feature The ability to enable or disable the OSD has been added to this release while having the Autologin enabled.
- Added Auto-Logout feature In conjunction with release v7 for the Vertiv™ Avocent® HMX 8000 series and the Vertiv™ Avocent® HMX 6200 DP extenders or v5.1 for the Vertiv™ Avocent HMX 5000/6000 series, this feature will disconnect and log out the user at a receiver unit if no HID USB activity is spotted within a specified period.
- Added OSD access to Auto-Logout feature Users can enable or disable OSD access for the Auto-Logout feature, as desired.
- Added Last Frame Frozen feature In conjunction with release v7 for the Vertiv™ Avocent® HMX8000 series and the Vertiv™ Avocent® HMX 6200 DP extenders, this feature will hold the last frame on screen with a warning indication if the communications to the transmitter or video to the transmitter is lost.
- Added Save Monitors EDID feature The ability to read and store the monitors EDID on the transmitter. Only available on the Vertiv™ Avocent® HMX8000 series and Vertiv™ Avocent® HMX6200 DP extenders and requires firmware v7 or above.
- Added endpoint serial numbers In addition to being visible on the API page, the endpoint serial numbers have been added to the Configurations page.
- Added support for the Windows hotkey The Windows hotkey can now be used as part of the 3 key hotkey activation to raise the OSD.

#### NOTE: This is for the Vertiv™ Avocent® HMX 8000 and HMX 6200 DP series endpoints only.

- Added a filter for endpoints On the Upgrades page, endpoints can now be filtered by name, description and location.
- Added improvements/features to API page
	- The following button state and hotkeys have been improved: Favorites, View, Shared, Exclusive and Private.
	- The following features have been added: 'disk usage' command, reports logs, firmware, database size, and disk used.
- Added View and Private icons for HTML VDI.
- Added total number of licensed devices The total number of licensed devices can now be found in the License section on the *Settings General* page.

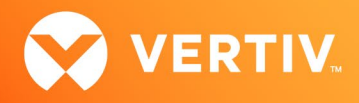

- Added more logs in download debug file for Vertiv Technical Support.
- Added UTC Time Zone feature to options.

#### Resolved Issues

This version of the Vertiv™ Avocent® HMX Advanced Manager resolves the following issues.

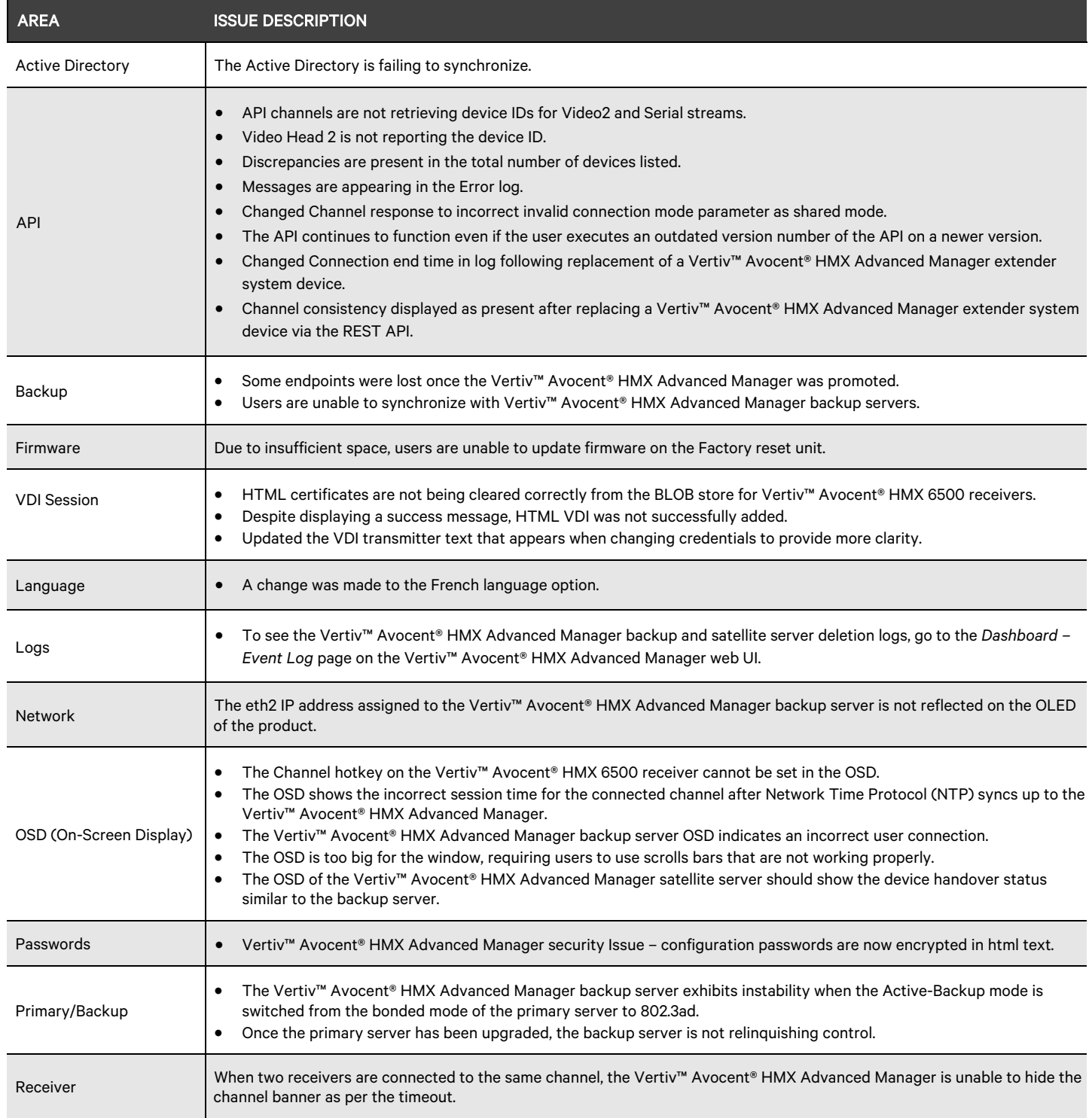

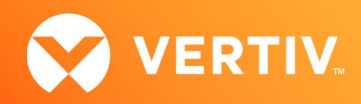

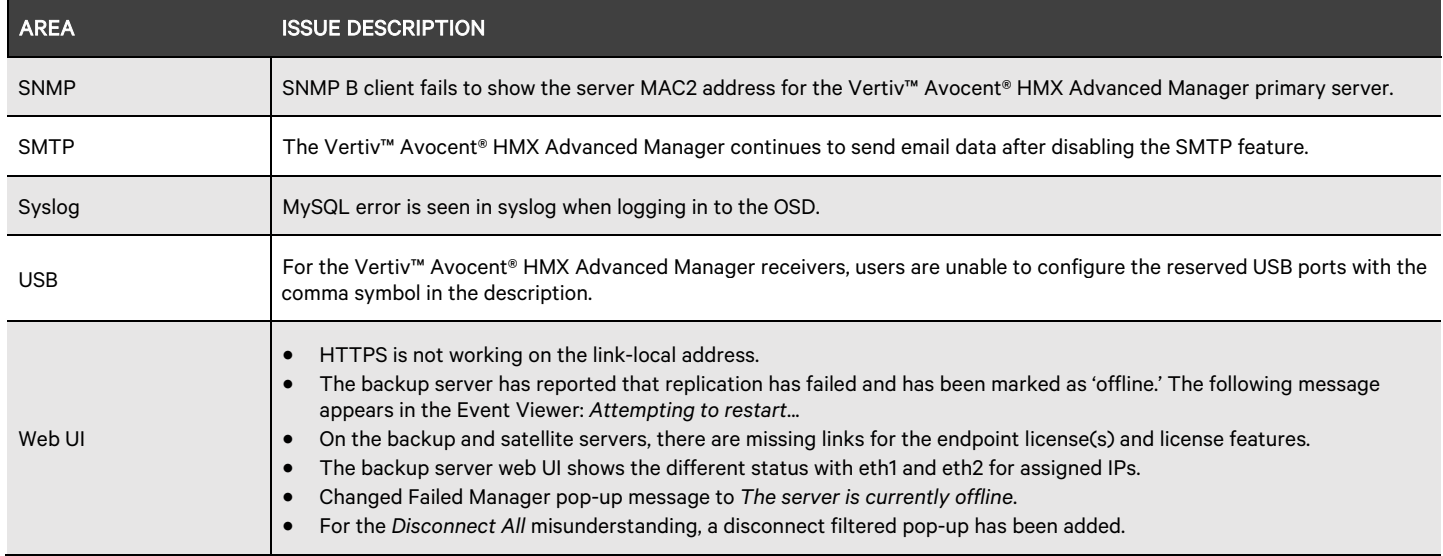

# 4. Known Issues

The following issues apply to the Vertiv™ Avocent® HMX Advanced Manager.

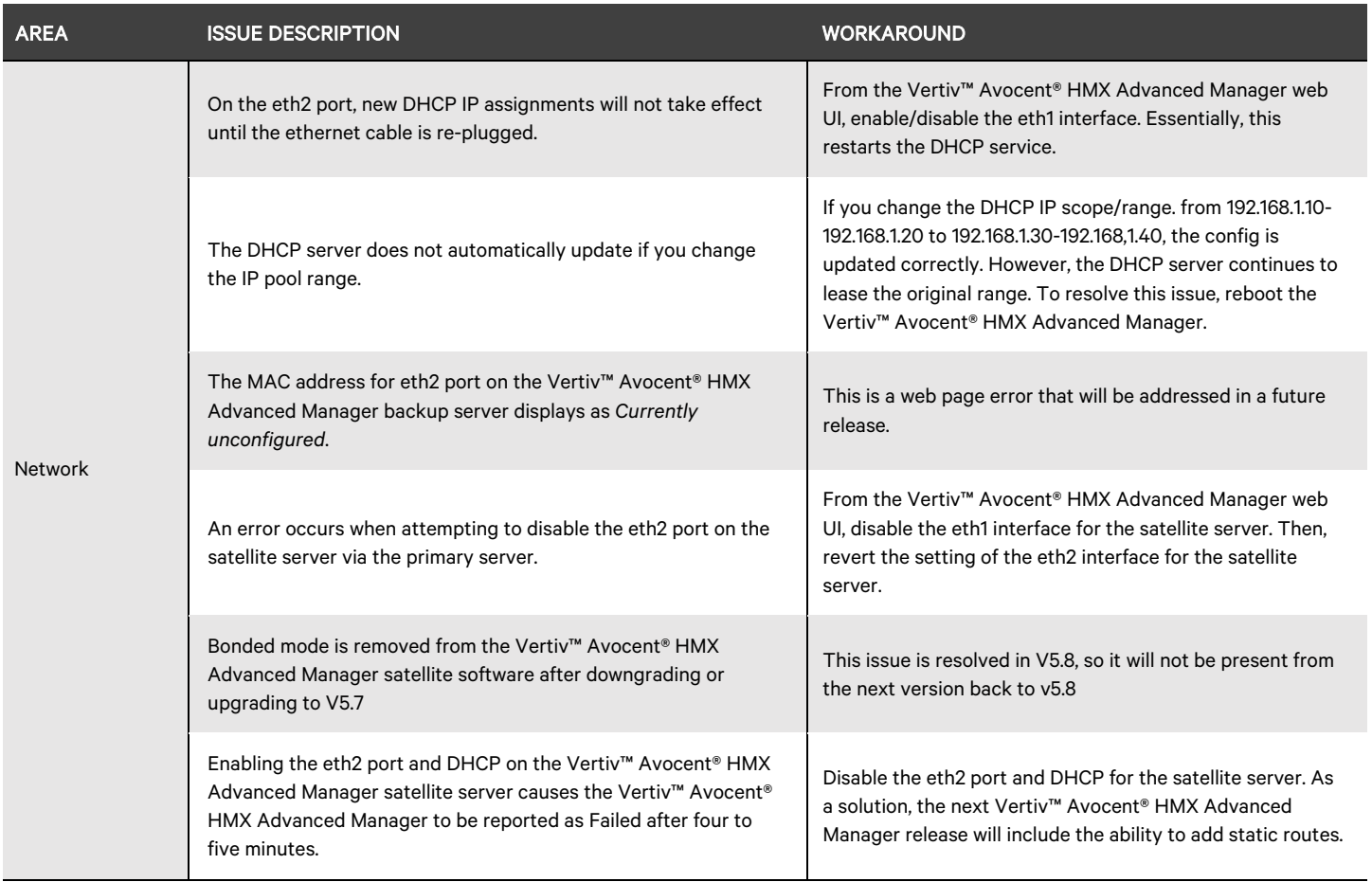

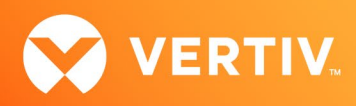

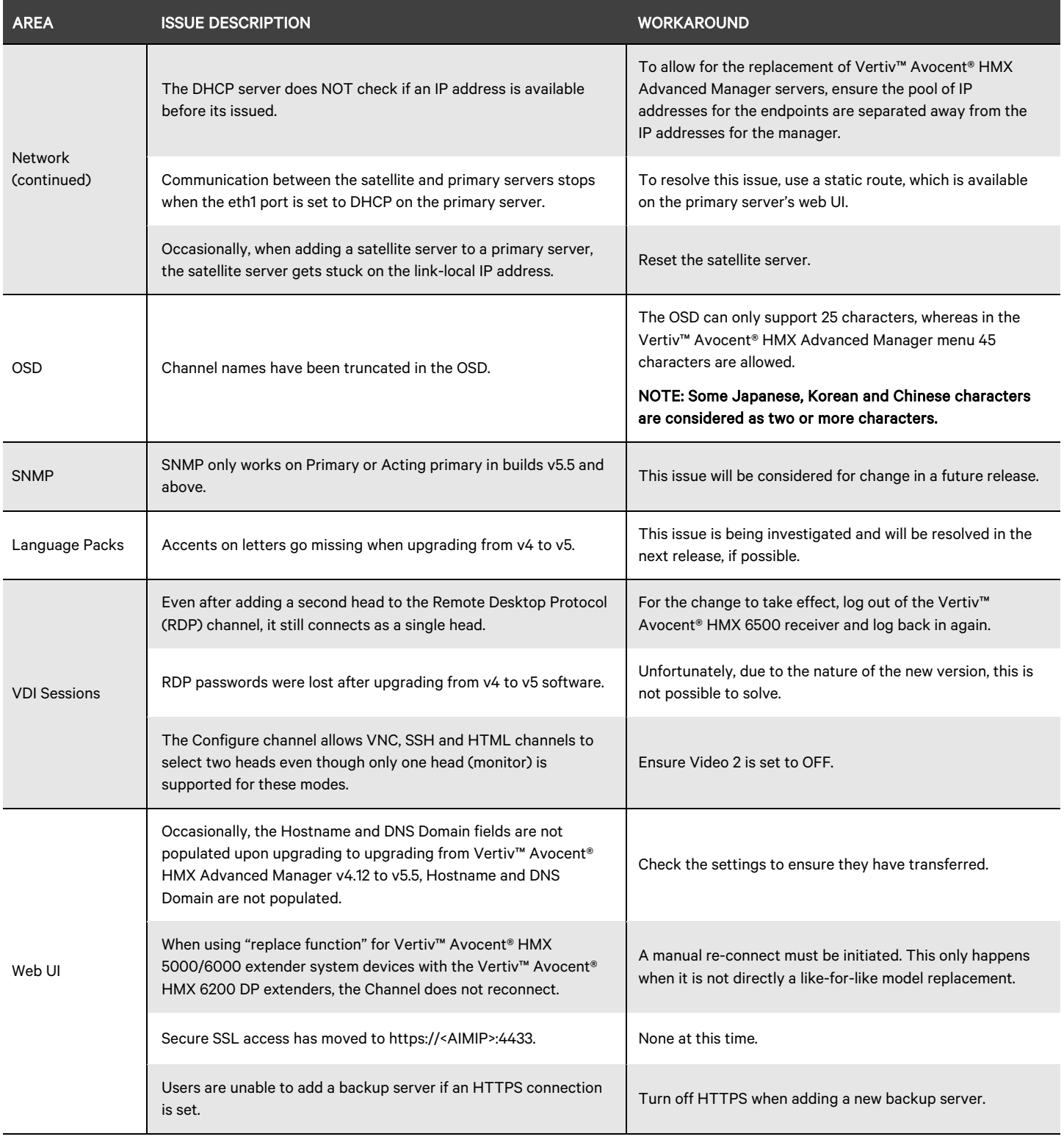

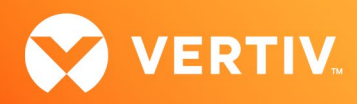

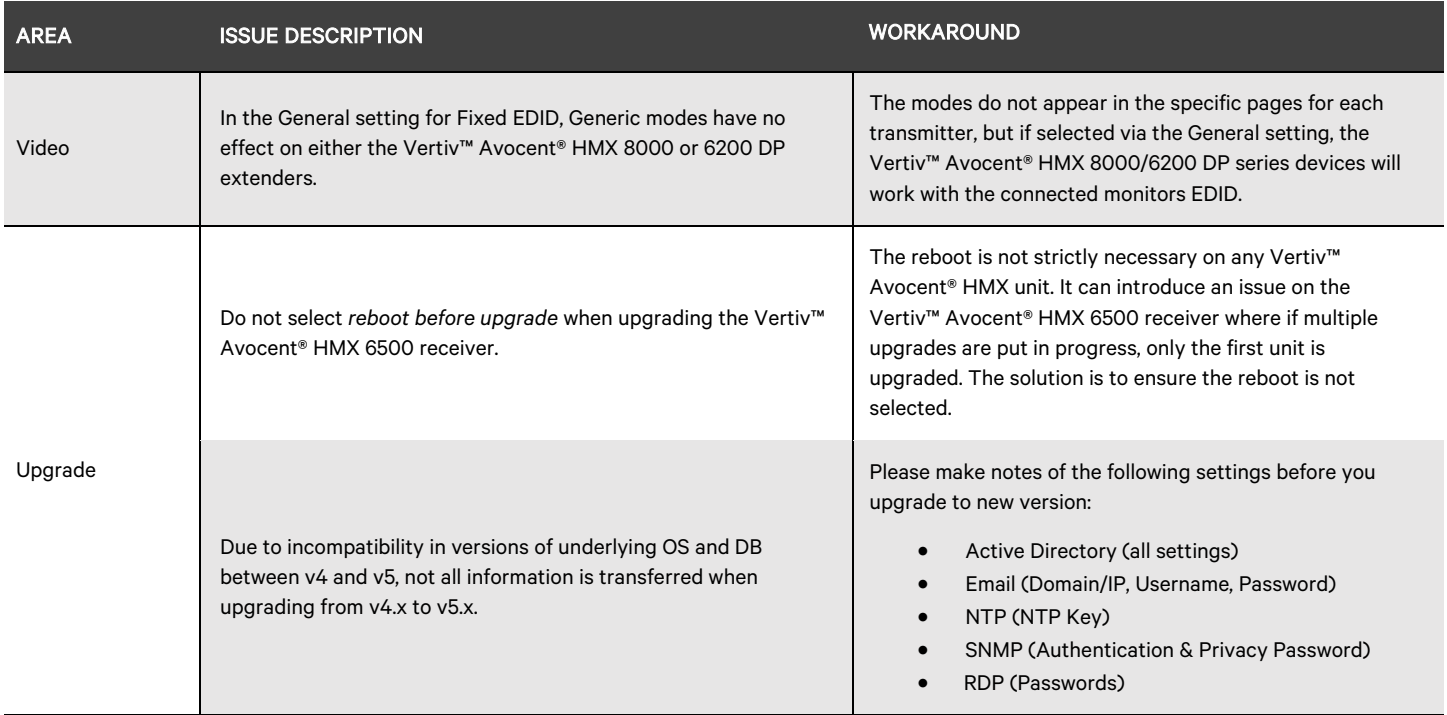

## 5. Important Virtual Machine Information

In order to access a virtual machine via the Vertiv™ Avocent® HMX 6500 high performance KVM receiver, your system must be set up in a specific configuration where the receiver is connected to two separate networks. Then, through the Vertiv™ Avocent® HMX Advanced Manager software, you are able to configure the receiver, access hosts connected with Vertiv™ Avocent® HMX transmitters and access virtual machines running RDP hosts on a corporate network. For instructions on configuring access to a virtual machine, see the Vertiv™ Avocent® HMX 6500 High Performance KVM Receiver Configuring Access to a Virtual Machine Technical Note available on the product page at Vertiv.com.

© 2023 Vertiv Group Corp. All rights reserved. Vertiv™ and the Vertiv logo are trademarks or registered trademarks of Vertiv Group Corp. All other names and logos referred to are trade names, trademarks or registered trademarks of their respective owners. While every precaution has been taken to ensure accuracy and completeness here, Vertiv Group Corp. assumes no responsibility, and disclaims all liability, for damages resulting from use of this information or for any errors or omissions.